# **Chapter 1: Foundation for the API**

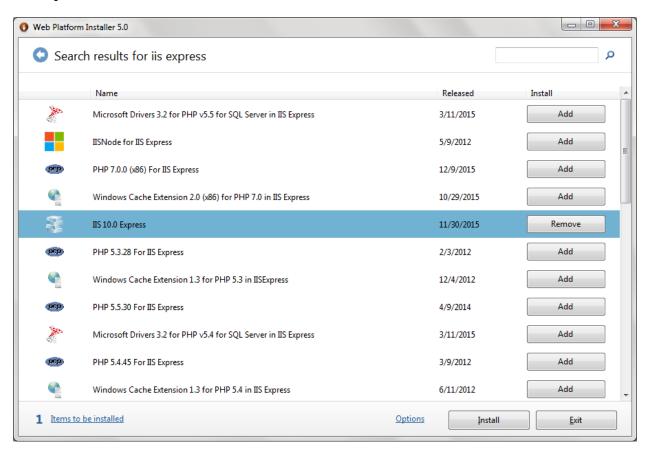

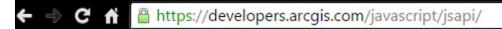

ArcGIS for Developers - FEATURES PLANS DOCUMENTATI

# ArcGIS API for JavaScript

Home

Guide

API Reference

Sample Code

Forum

- esti/dijit/anaiysis
- > esri/dijit/editing
- > esri/dijit/geoenrichment
- > esri/dijit/util
- > esri/geometry
- esri/layers

ArcGISDynamicMapServiceLayer

ArcGISImageServiceLayer

ArcGISImageServiceVectorLayer

ArcGISTiledMapServiceLayer

CodedValueDomain

CSVLayer

DataAdapterFeatureLayer

DataSource

Dimensional Definition

Domain

DynamicLayerInfo

DynamicMapServiceLayer

FeatureEditResult

#### **API Reference Overview**

The API Reference contains detai as properties, methods and even

Classes in the API are organized i module, refer to the preferred are packages (also sometimes called

If you are interested in writing yo

Modules which Inherit from esri/layers grouped under it ArcGIS for Developers ▼ FEATURES

PLANS

DOCUMENTATION

COL

# ArcGIS API for JavaScript

Home

Guide

API Reference

Sample Code

Forum

Hide Table of Contents

Overview

What's New in Version 3.16

- > Tutorials
- About the API
- Work with the API

Default API configurations

Default API strings

Retrieve data from a web server

Map navigation

Events

#### Set Extents

Editing

Time aware data

Adding a task

Using QueryTask

Creating custom layer types

Web maps

Working with Analysis Widgets

### Set and use extents in a map

One common operation when using a map is

Default extent

If you include no extent information when you in the map document. If you are using more t

Setting a new starting extent

If you want the starting extent to be somethir

Set the extent in the Map constructor.

```
function init() {
  var startExtent = new esr
          new esri.SpatialR
  myMap = new esri.Map("map
  var mapServiceURL = "http
ver";
  myMap.addLayer(new esri.l
```

Set the extent using the Map.setExtent

```
function init() {
  myMap = new esri.Map("map
```

```
require(
"module1",
"module2",
                Load dependency modules' array
"module3"
],
    function (
        Module1,
                     Callback function providing aliases for the loaded modules
        Module2,
        Module3
    ) {
                                          Use the methods exposed by the modules
        var module1 = new Module1();
                                          or instantiate the modules with parameters
        Module2.method1();
    });
```

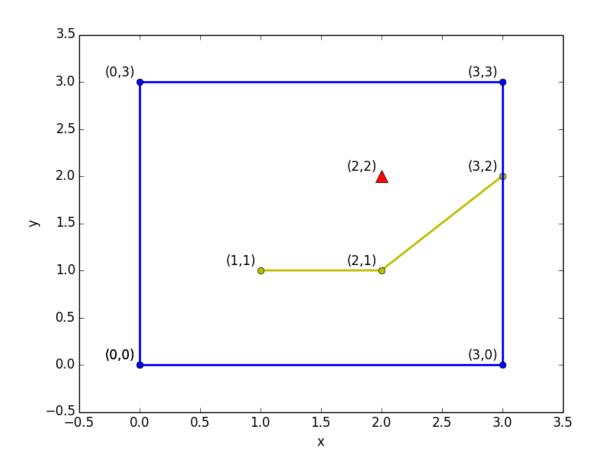

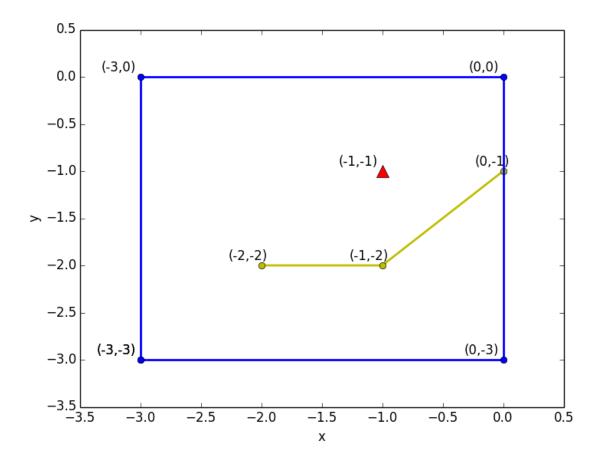

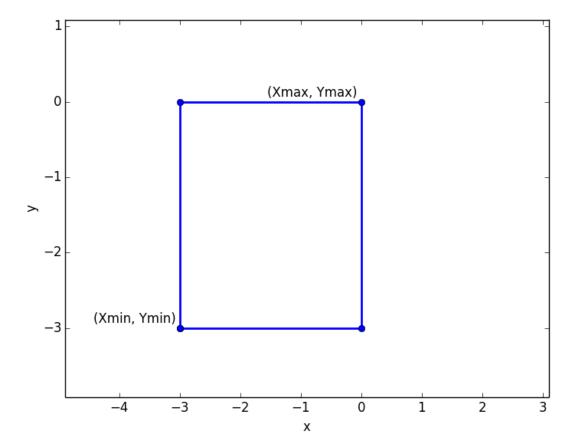

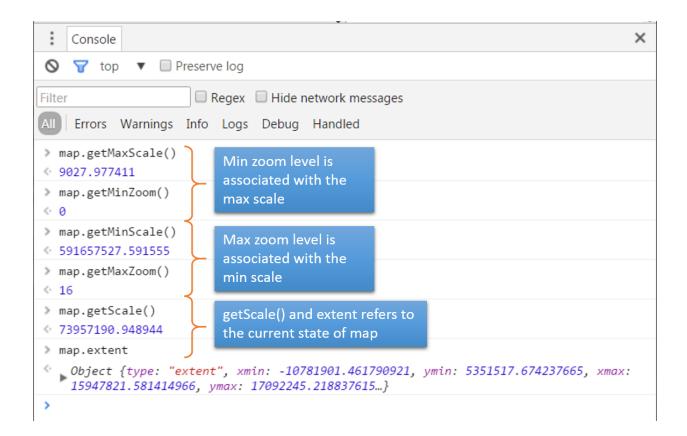

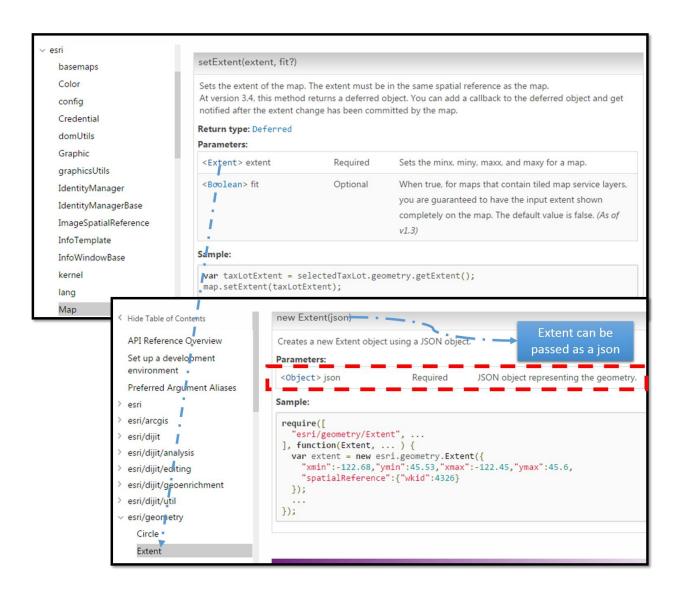

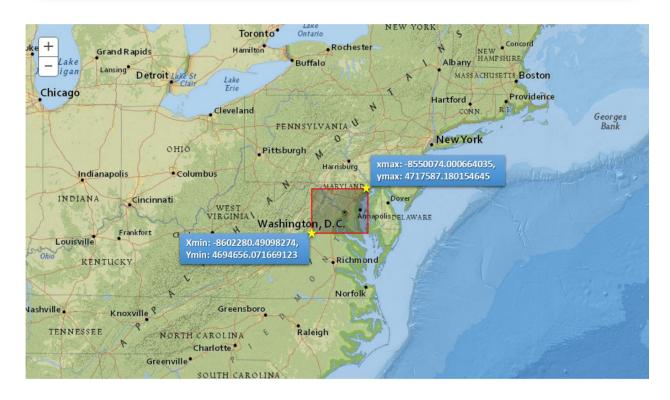

```
var map;
require([
    "esri/map",
    "esri/geometry/Extent" - •
                                                Module
],
    function (
        Map,
        Extent
        map = new Map("myMap", {
            basemap: "national-geographic"
        });
        var extent = new Extent({
            "type": "extent",
            "xmin": -8602280.49098274,
            "ymin": 4694656.071669123,
                                              Extent object
            "xmax": -8550074.000664035,
                                                 JSON
            "ymax": 4717587.180154645,
            "spatialReference": {
                "wkid": 102100,
                "latestWkid": 3857
        });
        map.setExtent(extent);
    });
```

```
Мар
                                                                                   "esri/geometry/Extent",
                                                                                   "esri/map",
Esri Modules
                                                                                   "dojo/on"
esri/map
                                                                                 ], function(
esri/dijit/BasemapGallery
                                                                                   Extent,
                                                                                   Мар
esri/dijit/Basemap
esri/dijit/OverviewMap
                                                                                 ) {
esri/geometry/Extent
esri/layers/ArcGISMapServiceLayer
                                                                                   // modules available here
esri/layers/ArcGISDynamicMapServiceLayer
esri/layers/ArcGISTiledMapServiceLayer
                                                                                 });
esri/layers/DynamicMapServiceLayer
esri/layers/LayerMapSource
ocri/lavore/Manlmago
Dojo Modules
dojo/on
```

```
define('DojoGreeting', [],
    function () {
       var _dojoGreeting = 'Hello, from Dojo!';
       return _dojoGreeting;
    });
```

```
require([
    'DojoGreeting', //load the module 'myModule'
    'dojo/dom',
    'dojo/domReady!'
], function (dojoGreeting, dom) {
    dom.byId('greeting').innerHTML = dojoGreeting;
});
```

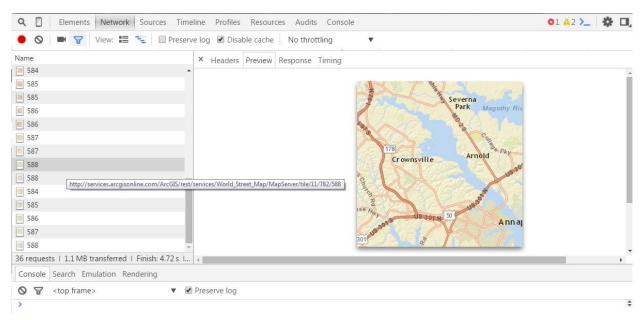

ArcGIS Services Directory

<u>Home</u>

Folder: /

Current Version: 10.0

View Footprints In: Google Earth

Folders:

- BloomfieldHillsMichigan
- Earthquakes
- Fire
- HomelandSecurity
- Hurricanes
- Hydrography
- Network
- Petroleum
- Portland
- SanFrancisco
- World

#### Services:

Geometry (GeometryServer)

Supported Interfaces: REST SOAP Sitemap Geo Sitemap

# Layer: Building Footprints (ID: 0)

| Query Building Footprints:       |                                                                      |
|----------------------------------|----------------------------------------------------------------------|
| PARCELID:                        |                                                                      |
| Filter Geometry:                 | Geometry Type: Point  Input Spatial Reference: Intersects  Relation: |
| Object Ids:                      |                                                                      |
| Where:                           |                                                                      |
| Time:                            |                                                                      |
| Query (GET) Query (POST)         |                                                                      |
| Result Options:                  |                                                                      |
| Return IDs only:                 | ○ True ● False                                                       |
| Return Geometry:                 | ● True                                                               |
| Max Allowable Offset:            |                                                                      |
| Output Spatial Reference:        |                                                                      |
| Return Fields (Comma Separated): |                                                                      |
| Format:                          | HTML ▼                                                               |

```
"displayFieldName": "PARCELID",
▶ "fieldAliases": { ... }, // 1 item
 "geometryType": "esriGeometryPolygon",
▶ "spatialReference": { ... }, // 1 item
▶ "fields": [ ... ], // 1 item
▼ "features": [
       ▼ "attributes": {
             "PARCELID": "1916101009"
         },
       ▼ "geometry": {
          ▼ "rings": [
              ₹ [
                         13414403.970144361,
                         397379.2099737525
                         13414379.790026248,
                         397382.52001312375
                     ],
                   ₩ [
                        13414381.669947505,
                         397396.27985563874
```

#### CONCEPT OF RINGS

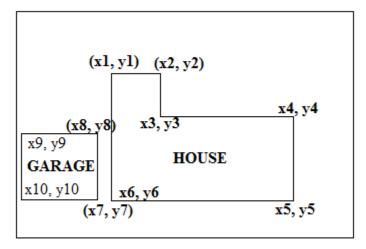

TWO DISCONTIGUOUS POLYGONS, BUT CONSIDERED SAME UNIT

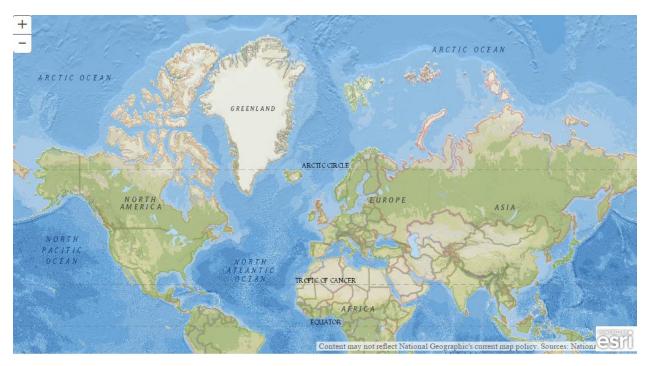

```
<!DOCTYPE html>
<html>
<head>
                                                ArcGIS JavaScript API
    <title>Hello, Map</title>
    <meta charset="utf-8" />
    <link rel="stylesheet" href="http://js.arcgis.com/3.15/esri/css/esri.css">
    <script src="http://js.arcgis.com/3.15/"></script>
    <script>
        var map;
                                  Map module
        require(["esri/map"],
            function (Map) {
                     map = new Map("mapDiv", {
                    basemap: "national-geographic"
    </script>
                                      Adds a National Geographic basemap to the
</head>
                                      map div element
<body>
    <div id="mapDiv" style="width:100%;height:600px;" />
</body>
</html>
```

## **Chapter 2: Layers and Widgets**

## Identify the data source

ArcGIS Server service, OGC data, CSV, KML, etc.

# Identify the API module which supports the data source

ArcGISDynamicMapServiceLayer, FeatureLayer, CSVLayer, KMLLayer, OpenStreetMapLayer

# Instantiate the Layer

Mostly requires the data source to be available as a REST URL

# Set Layer properties

Id, visibility, transparency, data filter to be applied, default symbology, rendering,...

# Add layers to the Map object

map.addLayers([layer1, layer2,..])

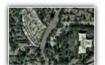

Imagery

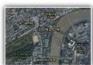

Imagery with Labels

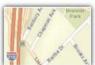

Streets

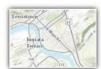

Topographic

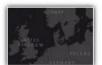

Dark Gray Canvas

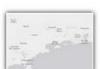

Light Gray Canvas

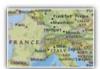

National Geographic

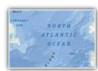

Oceans

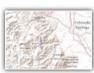

Terrain with Labels

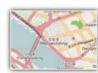

OpenStreetMap

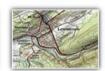

USA Topo Maps

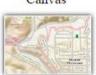

USGS National Map

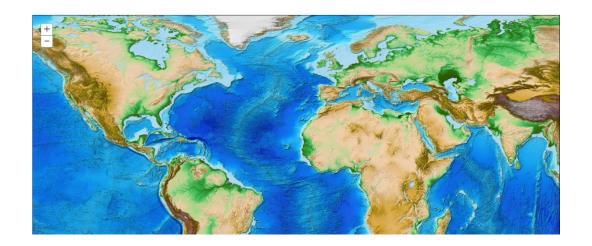

Login | Get Token

Home > services > etopo1 (MapServer)

Help | API Reference

JSON | SOAP | WMS | WMTS

#### etopo1 (MapServer)

#### Layers:

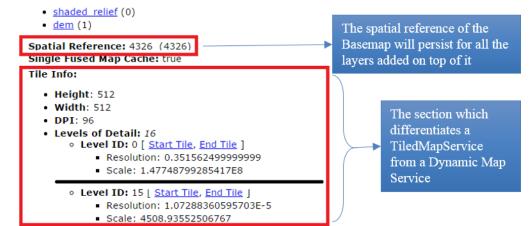

Format: JPEG

• Compression Quality: 90.0

• Origin: X: -180.0

Y: 90.0

• Spatial Reference: 4326 (4326)

#### **Initial Extent:**

XMin: -136.19750976562503 YMin: 25.842480468749926 XMax: -43.00795898437499 YMax: 63.972949218749946 Spatial Reference: 4326

#### **Full Extent:**

XMin: -180.008333333333333333 YMin: -90.0083333333338 XMax: 180.00833333333333 YMax: 90.00833333333334 Spatial Reference: 4326

Units: esriDecimalDegrees

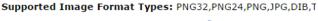

Min Scale: 2.95828763795777E8

Max Scale: 4513.988705

The minimum and maximum scale beyond which the tiles will not be visible

Child Resources: Info

Supported Operations: Export Map Identify Find Return L

Map Name: World Cities Population

### Legend

### All Layers and Tables

### Layers:

- <u>Cities</u> (0)
- Continent (1)
- World (2)

### Description:

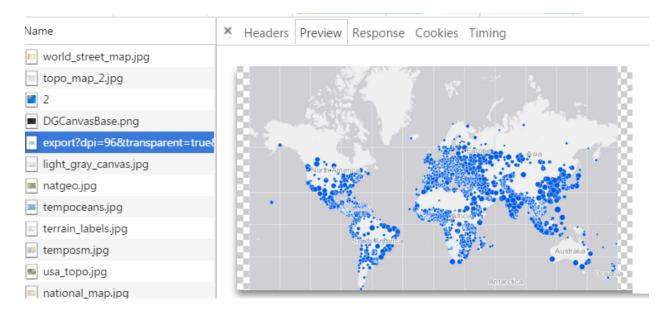

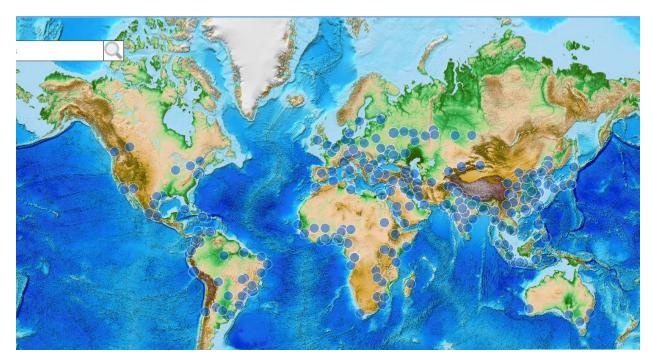

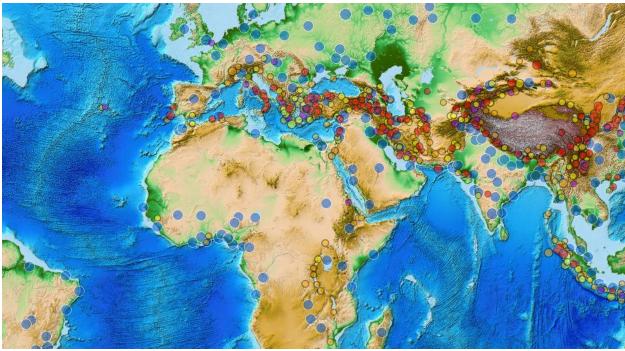

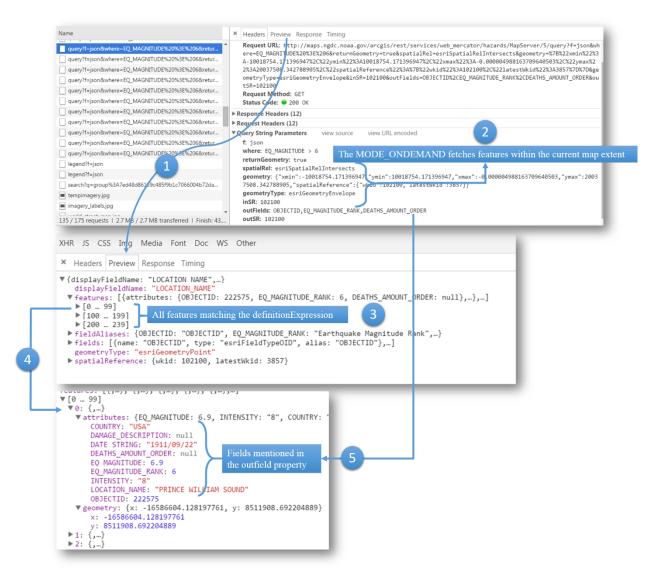

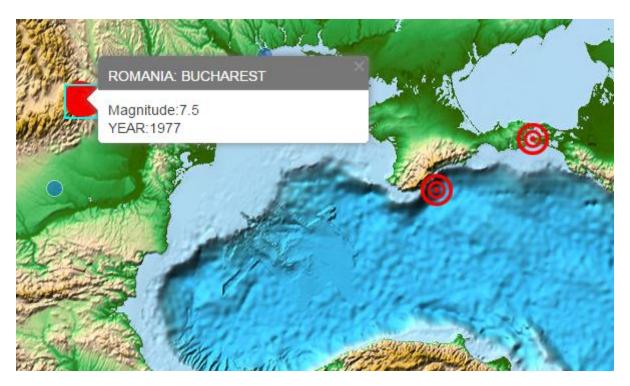

```
1
         var tbDrawSymbol =
2
             new SimpleFillSymbol( -
                                                                   ► Symbol type used to style a polygon geometry
 3
                  SimpleFillSymbol.STYLE_SOLID, -
                                                                     The Fill type constant
 4
                  new SimpleLineSymbol( -
                                                                      Symbol type for the outline of the polygon
 5
                       SimpleLineSymbol.STYLE_DASHDOT,
                                                                     The Line type constant for the outline
                       new Color([255, 255, 0]), -
 6
                                                                      Color (yellow) and width of the outline
 7
8
9
                  new Color([255, 0,0,0.2])
                                                                       Red Color fill for the polygon along with
                                                                       transparency
10
             );
```

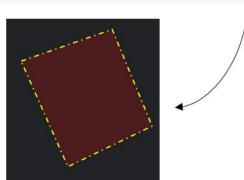

```
▶0: Object
               Field Info object
                                                      Layer Info object
                                       : Object
▼1: Object
                                        defaultVisibility: true
   alias: "Year"
                                        id: 0
   editable: undefined
                                        maxScale: 0
   length: undefined
                                        minScale: 0
   name: "YEAR"
                                        name: "Cities"
   nullable: undefined
                                        parentLayerId: -1
   type: "esriFieldTypeInteger"
                                        subLayerIds: null
  ▶ _ proto_: Object
                                       proto : Object
▶ 2: Object
▶ 3: Object
   1 ▼ require(["dojo/on"], function(on){
   2 ▼ on(target, "event", function(e){
        // handle the event
        });
      });
```

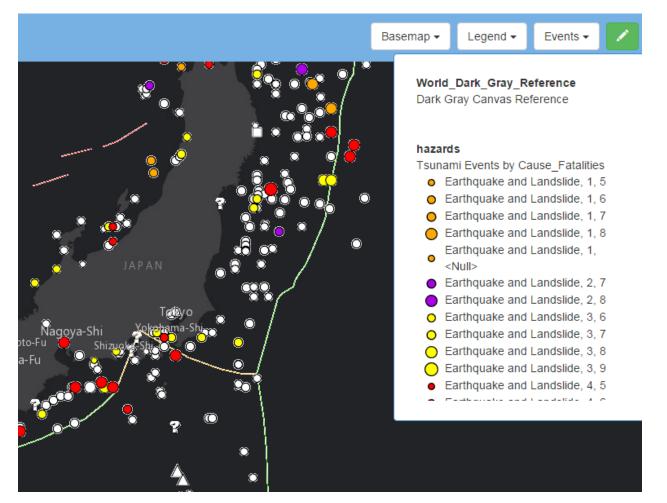

# **Chapter 3: Writing Queries**

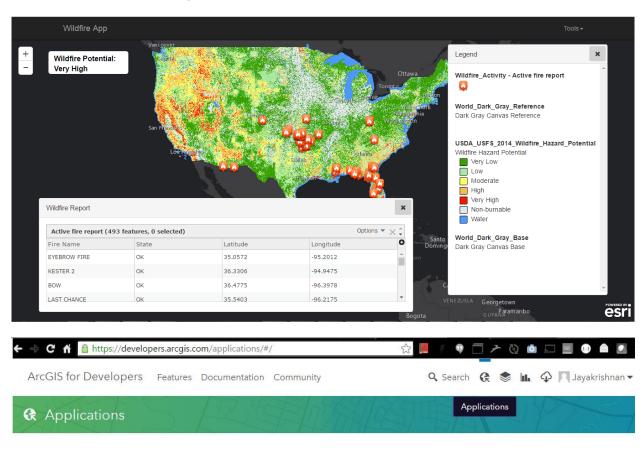

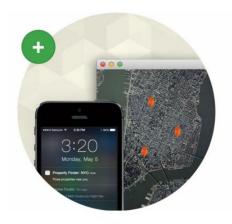

#### Register your first application

Registering an application allows you to authenticate your app and access ArcGIS Online features, securely sign in ArcGIS Online users into your application with oAuth 2 and get a basic license for an ArcGIS Runtime app.

Register New Application

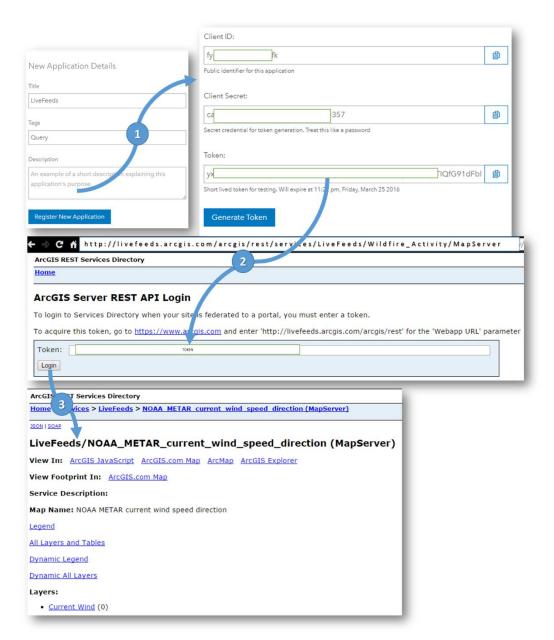

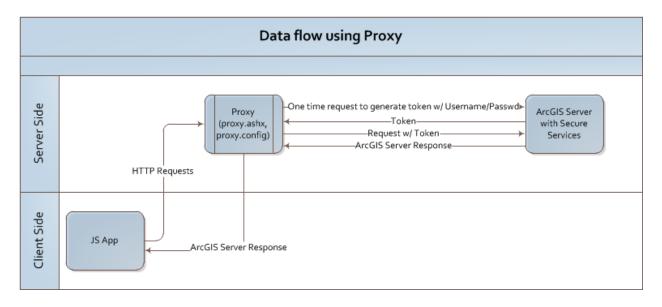

```
require([
    "js/lib/bootstrapmap",
    "esri/config",
    "dojo/domReady!"],
    function (
        BootstrapMap,
        esriConfig) {
        var map = BootstrapMap.create("mapDiv", {
            basemap: "dark-gray",
            showAttribution: false,
            wrapAround180: true
        });
        });
    }
}
```

|                             | Find  | Query | Identity |
|-----------------------------|-------|-------|----------|
| Attribute Based Search      | TRUE  | TRUE  | FALSE    |
| Location Based Search       | FALSE | TRUE  | TRUE     |
| Supports Multiple Layers in | TRUE  | FALSE | TRUE     |
| a Service                   |       |       |          |
| Supports Pagging            | FALSE | TRUE  | FALSE    |

- HOUSES\_DAM\_TOT\_DESCRIPTION ( type: esriFieldTypeString , alias: Houses Da
- OBJECTID ( type: esriFieldTypeOID , alias: OBJECTID )
- SHAPE ( type: esriFieldTypeGeometry , alias: SHAPE )
- URL (type: esriFieldTypeString, alias: URL, length: 129)

Supported Operations: Query Generate Renderer Return Updates

Instantiating the QueryTask object

Defining the Query Object

**Executing the Query** 

```
var query = new Query();
query.outFields = ["FIRE_NAME", "STATE", "LATITUDE",
"LONGITUDE"];
query.returnGeometry = false;
query.where = "1=1";
```

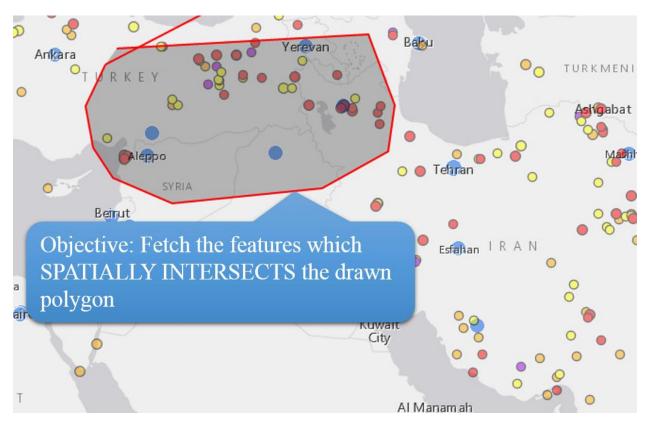

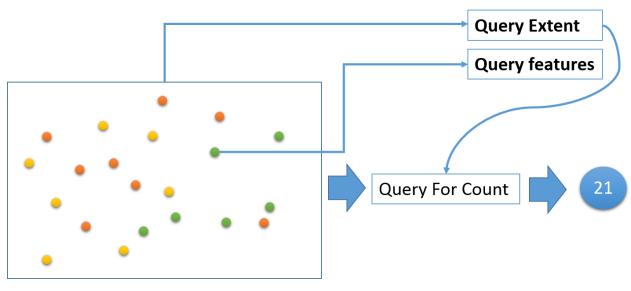

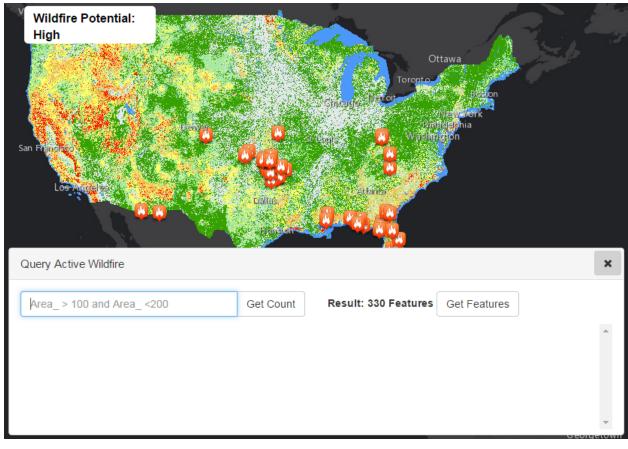

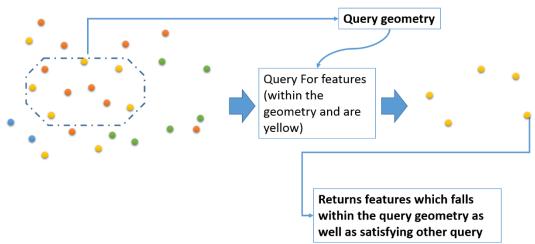

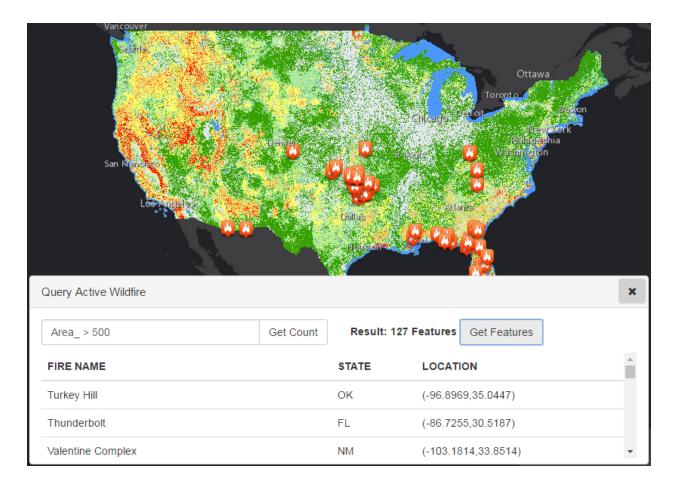

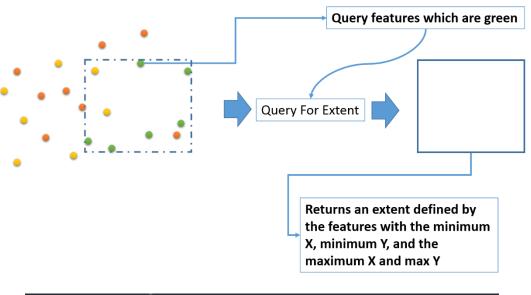

```
identifyHandle = map.on("click", function (evt) {
   var identifyParams = new IdentifyParameters();
   identifyParams.geometry = evt.mapPoint;
   identifyParams.tolerance = 1;
   identifyParams.mapExtent = map.extent;
});
```

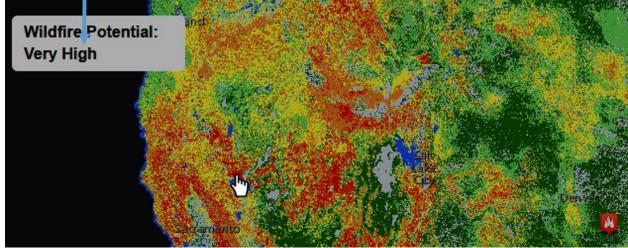

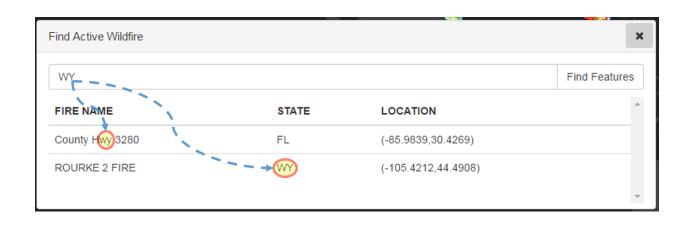

```
var featureTable = new FeatureTable({
    featureLayer: wildFireActivityLyr,
    map: map,
    gridOptions: {
        allowSelectAll: true,
        allowTextSelection: true
    },
    zoomToSelection: true,
    outFields: ["FIRE_NAME", "STATE", "LATITUDE", "LONGITUDE"]
}, 'featTbl');

featureTable.startup();
```

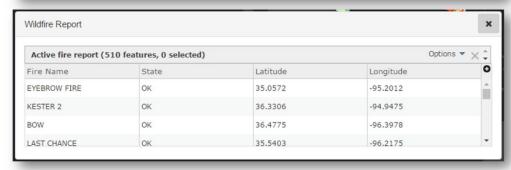

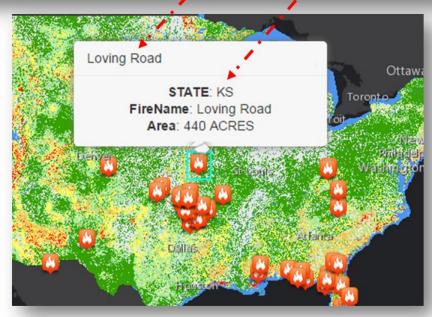

### **Chapter 4: Building Custom Widgets**

```
1 ▼ define([
 2
        //class
                                                 Module required to define class
        "dojo/_base/declare"
 4 ▼ ], function (declare
                                ) {
 5 ▼ return declare(null, {•
                                                 Module shall return the class declaration
          prop1: 1,
prop2: "sample",
constructor: function(name){
 7
                                                 Class is a super class, it doesn't inherit from any other
 8 ▼
 9
             console.log(name);
         },
myMethod: function () {
                                                  Class properties, methods and constructor
10
11 ▼
12
                return 1;
13
14 });
             }
15 });
```

```
<script>
                                           15 ▼ var dojoConfig = {
          Folder structure
                                           16
                                           17 ♥
                                                            packages: [
                                           18 ▼
                                                                      name: "utils",
                                           19
                                                                      location: /"/js/utils"
                                           20
     myClass.js
                                           21
                                                              ]
                                           22
                                           23
                                                       };
    v widget_i18n
                                                  </script>
                                           24
                                                    <script src="//js.arcgis.com/3.14/"></script>
<script src="utils/myClass.js"></script>
                                           25
                                           26
        widget.js
    ▼ widgetmin
        widgetmin.js
        widgettemplate.js
                                              index.html
  app.js
index.html
```

| Name                                      | Method | Status | Туре       | Initiator                  |  |
|-------------------------------------------|--------|--------|------------|----------------------------|--|
| 3.14/                                     | GET    | 302    |            | (index):39                 |  |
| app.js Each URL appended with time string | GET    | 200    | script     | (index):40                 |  |
| style.css with time string                | GET    | 200    | stylesheet | (index):38                 |  |
| init.js                                   | GET    | 200    | script     | http://js.arcgis.com/3.14/ |  |
| jsapi_en-us.js?1445808976371              | GET    | 200    | script     | init.js:30                 |  |
| myClass.js?1445808976371                  | GET    | 200    | script     | init.js:30                 |  |
| svg.js?1445808976371                      | GET    | 200    | script     | init.js:30                 |  |
| blank.gif?1445808976371                   | GET    | 200    | gif        | init.js:757                |  |
| content.min.css                           | GET    | 200    | xhr        | content.min.js:1           |  |

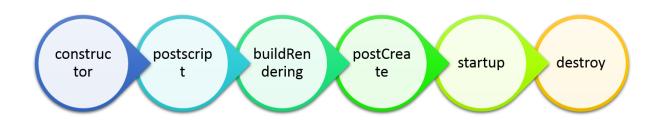

```
define([
    //Modules for Class declaration
    "dojo/_base/declare",
    "dojo/_base/lang",
    //widget class
    "dijit/_WidgetBase",
    //Module for loading templated widget
    "dijit/_TemplatedMixin",
    //Plugin to load HTML Template file
    "dojo/text!app_widgets/widgettemplate/template/_widget.html",
    "dojo/domReady!"
], function (
    declare,
    lang,
    _WidgetBase,
    TemplatedMixin,
    dijitTemplate 4
) {
    return declare([_WidgetBase, _TemplatedMixin], {
        //assigning html template to template string
                                                                   HTML template is assigned to
        templateString:▶dijitTemplate,
                                                                   the templateString property
        constructor: function (options, srcRefNode) {
            this.domNode = srcRefNode;
        postCreate: function () {
                                                                  Dom node where the widget is placed
            this.inherited(arguments);
        },
        startup: function () {
        },
        destroy: function () {
    });
});
    "app_widgets/widgettemplate/widgettemplate",
    "dojo/domReady!"
    function (widgettemplate) {
       var templateWidget = new widgettemplate({}), /* Pass an empty object */
            'templatedWidgetDiv' /*Reference to the dom element where the widget shall be placed */
        templateWidget.startup();
    });
```

## Create a single point of entry for the calling all the widgets

• Corollary: Do not instantiate all the widgets in the index page

### Define dojoConfig object in the index page

• This should be done before calling the API

### 'Modularize' your code by defining modules

• Even a Configuration file can be created off a dojo module

### Provide support for internationalization

• A separate folder shall be created for each language we support

#### Folder structure

- Create a separate sub folder to contain all HTML templates
- Place module specific CSS in a subfolder where the module resides
- Images and site common CSS should reside outside the modules

```
require(["dojo/dom",
        "app_widgets/widgettemplate/widgettemplate",
        "utils/myClass",
        "app_widgets/widget_i18n/widget_i18n",
        "dojo/domReady!"], function (dom, WidgetTemplate, MyClass, Widget_i18n) {
    var msgDiv = dom.byId("msgDiv");
    /* Instantiate MyClass module */
   var myClass = new MyClass('const param');
    msgDiv.innerHTML += '<br>Property 1: ' + myClass.prop1;
    msgDiv.innerHTML += '<br>Property 2: ' + myClass.prop2;
    msgDiv.innerHTML += '<br>Class Method: ' + myClass.myMethod();
    /* Instantiate WidgetTemplate widget */
   var templateWidget = new WidgetTemplate({}, 'templatedWidgetDiv');
    templateWidget.startup();
    /* Instantiate Widget_i18n */
   var s = new Widget_i18n({}, 'widgetlocal');
    s.startup();
});
```

```
define({
    root: {
        widgetTitle: "My Widget",
        description: "A custom widget." });

}

// add supported locales below:
, "zh-cn": true

});

Contents of the strings module

Contents of the 'strings/zh-ch' module
```

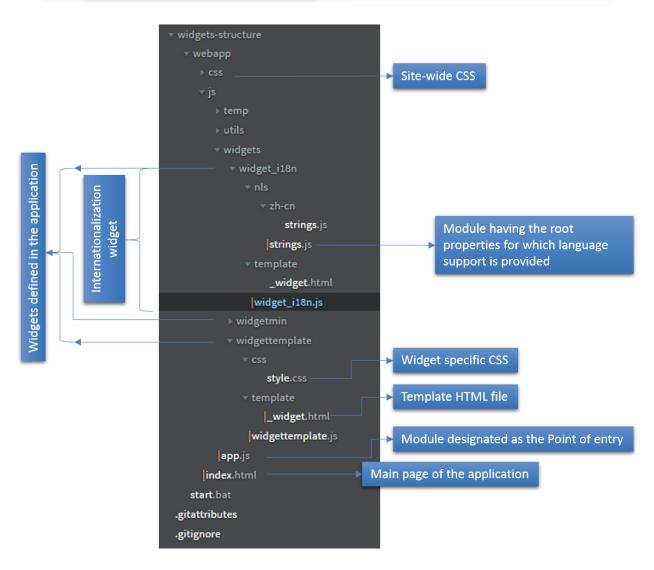

### Initiate Draw Toolbar

- Pass the map as the argument
- Activate the toolbar by passing the type of geometry to be drawn

## Start Drawing

- Draw the shape by according to the selected geometry selected. Single click will typically place a vertex
- · Double click will end sketch

### Define a drawend event

- Define a draw-end event and pass a callback function to be called when the event is fired
- The event passes as reference is the geometry of the shape drawn

## Symbolize the geometry drawn

- Add the geometry passed by the draw-end event handler to a graphic
- Symbolize the graphic appropriately according to the geometry type

```
postCreate: function () {
    this.inherited(arguments);
    this.own(
        on(this.btndrawpoly, 'click', lang.hitch(this, this.toggleDraw)),
        on(this.btnclear, 'click', lang.hitch(this, function(){
            this.map.graphics.clear();
        3))
    this.tbDraw = new Draw(this.map);
    this.tbDraw.on("draw-end", lang.hitch(this, this.querybyGeometry));
},
toggleDraw: function () {
    domClass.toggle(this.btndrawpoly, "btn-danger");
    if (!this.isDrawActive) {
                                                Draw.POLYGON is a constant
        this.tbDraw.activate(Draw.POLYGON);
                                                which is passed as an
        this.isDrawActive = true;
                                                argument to the DrawToolbar
    } else {
        this.tbDraw.deactivate();
        this.isDrawActive = false;
```

```
1
        var tbDrawSymbol =
2
             new SimpleFillSymbol( -

    Symbol type used to style a polygon geometry

3
                  SimpleFillSymbol.STYLE_SOLID, —
                                                                    ➤ The Fill type constant
                  new SimpleLineSymbol(-
 4
                                                                       Symbol type for the outline of the polygon
                       SimpleLineSymbol.STYLE_DASHDOT,
 5
                                                                      The Line type constant for the outline
                       new Color([255, 255, 0]), -
 6
                                                                       Color (yellow) and width of the outline
 7
 8
                  ),
                                                                        Red Color fill for the polygon along with
9
                  new Color([255, 0,0,0.2])
                                                                        transparency
10
              );
```

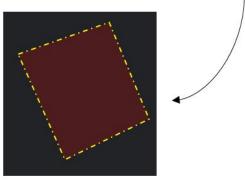

```
querybyGeometry: function (evt) {
    this.tbDraw.deactivate();
    this.toggleDraw();
    this.isDrawActive = false;
    this.isBusy(true);

var geometryInput = evt.geometry;

var tbDrawSymbol = new SimpleFillSymbol(SimpleFillSymbol.STYLE_SOLID, new
    SimpleLineSymbol(SimpleLineSymbol.STYLE_DASHDOT, new Color([255, 255, 0]), 2), new
    Color([255, 255, 0, 0.2]));

Graphic object is defined with Draw geometry and the Symbol
    this.map.graphics.clear();
    var graphicPolygon = new Graphic(geometryInput, tbDrawSymbol);

this.map.graphics.add(graphicPolygon); Graphic object is added to the map's graphic layer
```

## Initialize QueryTask

• Add Feature Layer URL

# Initialize the Query Object

- Pass the Draw geometry as the query geometry
- Define other Query parameters

## Execute the Query

- Pass the query object as an argument
- Construct a success and error handler for the query execution operation

## Query Event handlers

- The success handler function receives the feature set satisfying the query
- The error handler function receives the error message

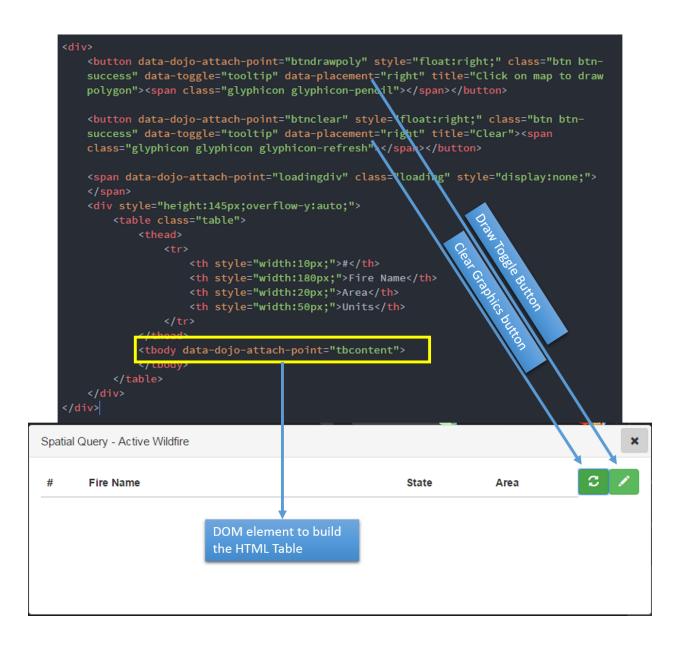

```
define([
    "dojo/text!appWidgets/SpatialQuery/template/_spatialquery.html",
    "dojo/domReady!"
                       Our template HTML should be inherited as templateString property inside our app
    dijitTemplate) {
    return declare("wildFireEventwidget", [_WidgetBase, _TemplatedMixin], {
       templateString: dijitTemplate,
        isDrawActive: false,
        map: null,
        constructor: function (options, srcRefNode) {
            this.map = options.map;
        postCreate: function () {
            this.inherited(arguments);
            this.own(
               on(this.btndrawpoly, 'click', lang.hitch(this, this.toggleDraw)),
                on(this.btnclear, 'click', lang.hitch(this, function () {
                    this.map.graphics.clear();
                    this.tbcontent.innerHTML =
            this.tbDraw = new Draw(this.map);
            this.tbDraw.on("draw_end", lang.hitch(this, this.querybyGeometry));
        toggleDraw: function () Implement Toggle Draw function on click of the corresponding button
            domClass.toggle(this.btndrawpoly, "btn-danger");
        querybyGeometry: function (evt) {
```

#### .then() handles the deferred returned by the Query execution

```
queryDeferred.then(lang.hitch(this,
                                        Result object contains a feature set
         function (result) ←
                                        (array of features)
             this.map.graphics.clear();
             for (var i = 0; i < result.features.length; i++) 

Iterate through the
                 var featAttr = result.features[i].attributes;
                                                                  array of features
                 var featGeom = result.features[i].geometry;
                 var infoTemplate = new InfoTemplate(featAttr.FIRE_NAME,
 Success handler
                 var selectionGraphic = new Graphic(featGeom, symbolSelected,
                 null, infoTemplate);
                 this.map.graphics.add(selectionGraphic);
                 str = str + '' + (i + 1) + '' +
                 featAttr.FIRE_NAME + '' + featAttr.STATE + '
                 ' + featAttr.AREA_ + " " + featAttr.AREA_MEAS + '
                 ';
                                                    Construct the HTML from
                                                    the attribute info
             this.map.infoWindow.show();
             this.tbcontent.innerHTML = str;_
                                                    Assign the HTML to the
             this.isBusy(false);
                                                    DOM element
Error handler
         console.log(err);
         this.isBusy(false);
```

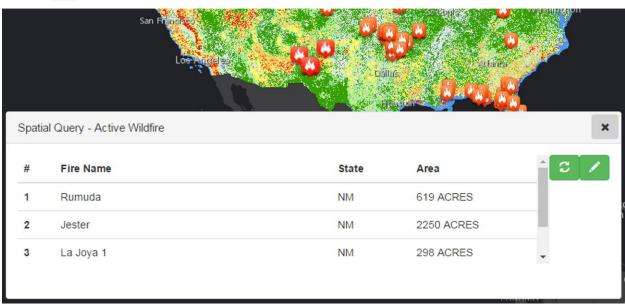

### **Chapter 5: Working with Renderers**

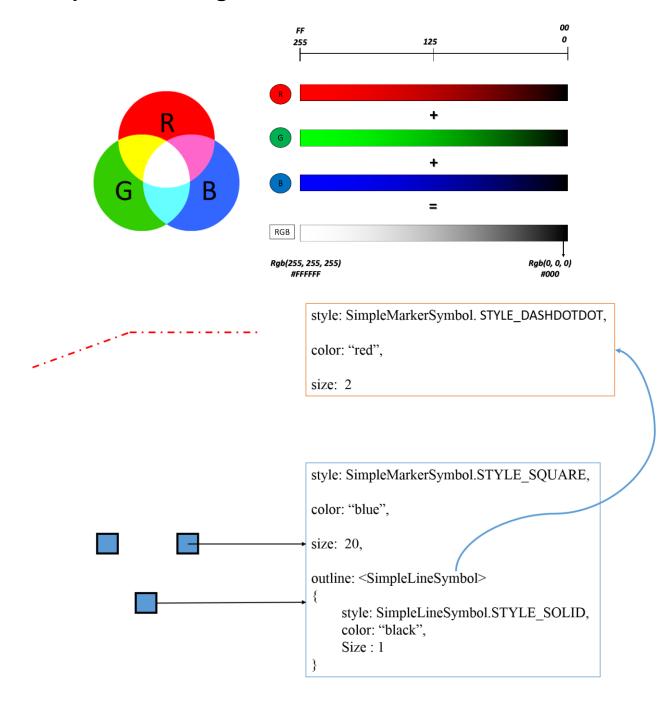

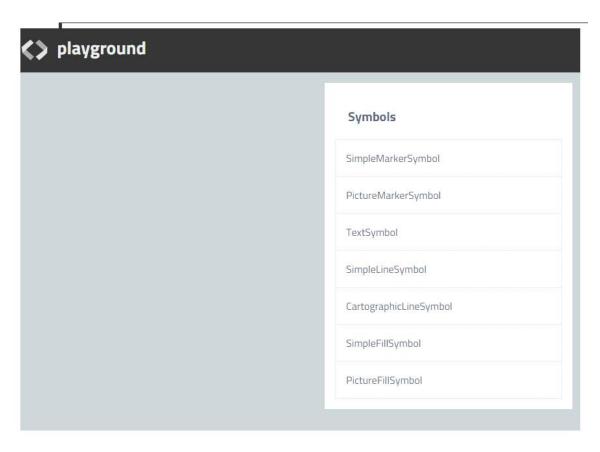

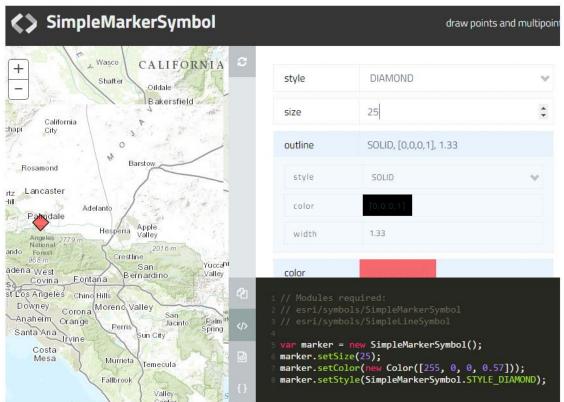

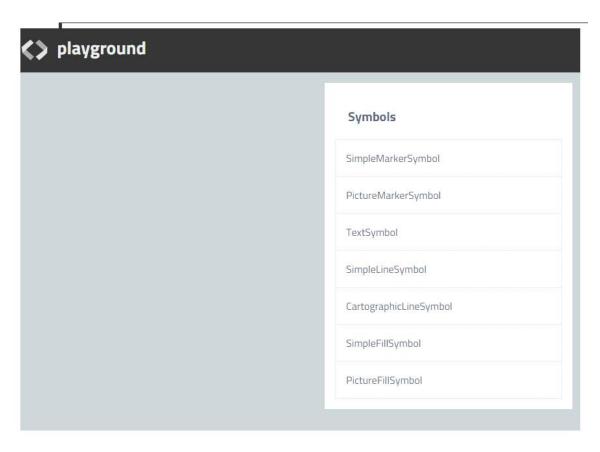

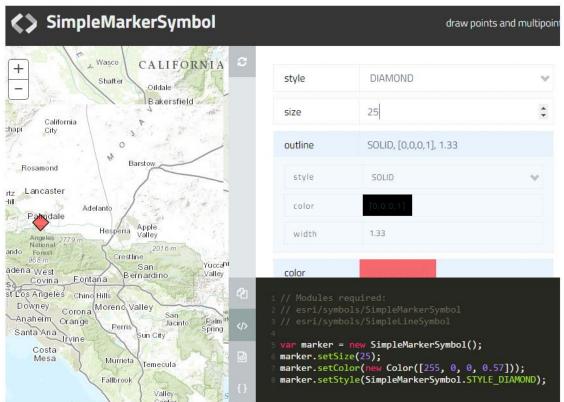

| <b>+</b> = | <b>∂</b> C | ñ |  | developers.arcgis.com/javascript/samples/portal | _symbols/ | /index.html |
|------------|------------|---|--|-------------------------------------------------|-----------|-------------|
|------------|------------|---|--|-------------------------------------------------|-----------|-------------|

Select a marker symbol then copy the JSON to use in your application.

Category: Basic 

Enable Base64 encoding

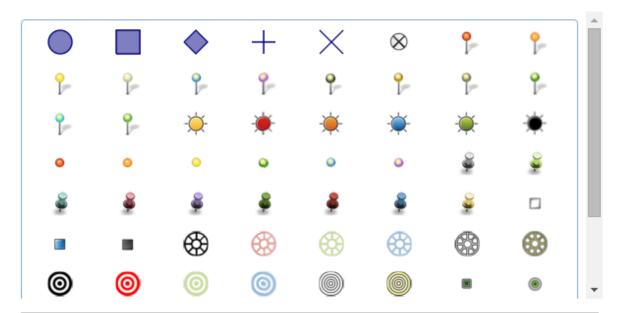

var symbol = new
Symbol.PictureMarkerSymbol({"angle":0,"xoffset":0,"yoffset":12,"type":"esriPMS
","url":"http://static.arcgis.com/images/Symbols/Basic/RedStickpin.png","conte
ntType":"image/png","width":24,"height":24});

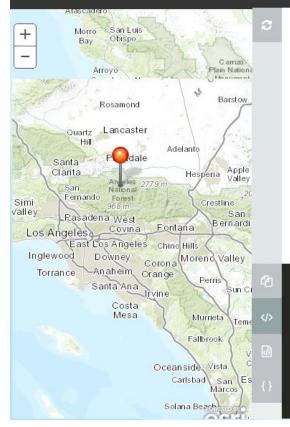

| url*    | http://static.arcgis.com/images/Symbols/Ba |  |  |
|---------|--------------------------------------------|--|--|
| width   | 64                                         |  |  |
| height  | 64                                         |  |  |
| angle   | 0                                          |  |  |
| xoffset | 0                                          |  |  |
| yoffset | 0                                          |  |  |

```
1 // Modules required:
2 // esri/symbols/PictureMarkerSymbol
3
4 var marker = new PictureMarkerSymbol();
5 marker.setHeight(64);
6 marker.setWidth(64);
7 marker.setUrl("http://static.arcgis.com/images/Symbols/Basic/RedStickpin.png");
```

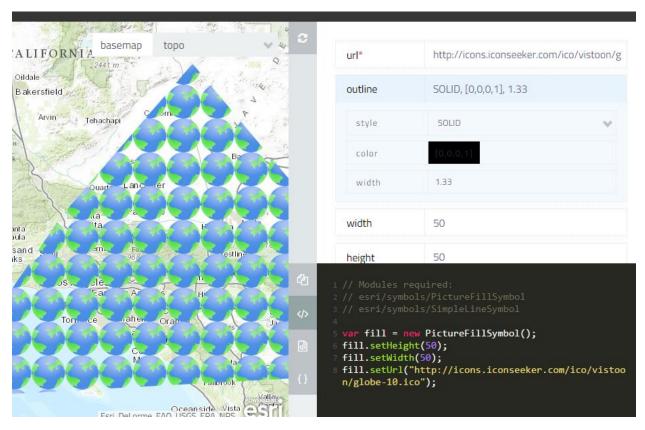

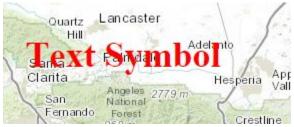

```
"type": "simple",
    "label": "",
    "description": "",
    "symbol": {
                                               Simple Marker Symbol
        "angle": 0,
        "xoffset": 0,
        "yoffset": 0,
        "type": "esriSMS",
        "style": "esriSMSCircle",
        "outline": {
            "color": [0, 0, 128, 255],
            "width": 0,
            "type": "esriSLS",
            "style": "esriSLSSolid"
var renderer = new SimpleRenderer(rendererJson);
```

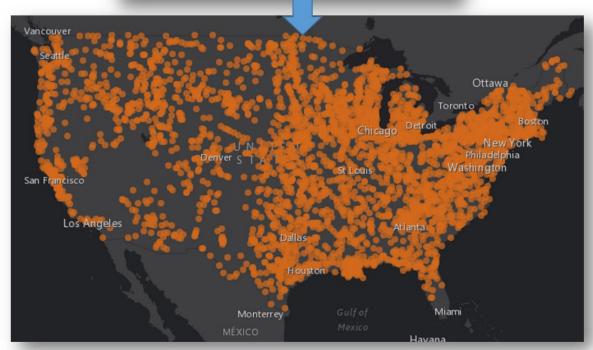

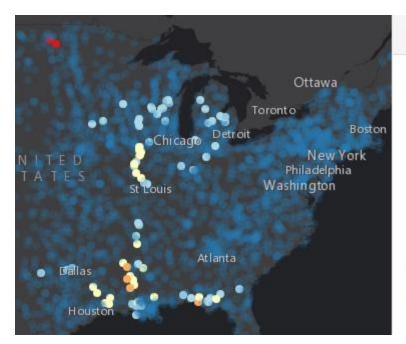

### Legend

### StreamGauge - Current AHPS

- major
- moderate
- minor
- action
- others

### World\_Dark\_Gray\_Reference Dark Gray Canvas Reference

```
var rendererJson = {
    "type": "classBreaks",
    "field": "FLOOD",
    "defaultSymbol": {
        "color": [44, 123, 182, 50],
        "size": 6,
        "type": "esriSMSC",
        "style": "esriSMSCircle"
    },
    "defaultLabel": "Nothing",
    "classBreakInfos": [
        { ... },
        { ... },
        { ... },
        { ... },
        { ... },
        { ... },
        { ... },
        { ... },
        { ... },
        { ... },
        { ... },
        { ... },
        { ... },
        { ... },
        { ... },
        { ... },
        { ... },
        { ... },
        { ... },
        { ... },
        { ... },
        { ... },
        { ... },
        { ... },
        { ... },
        { ... },
        { ... },
        { ... },
        { ... },
        { ... },
        { ... },
        { ... },
        { ... },
        { ... },
        { ... },
        { ... },
        { ... },
        { ... },
        { ... },
        { ... },
        { ... },
        { ... },
        { ... },
        { ... },
        { ... },
        { ... },
        { ... },
        { ... },
        { ... },
        { ... },
        { ... },
        { ... },
        { ... },
        { ... },
        { ... },
        { ... },
        { ... },
        { ... },
        { ... },
        { ... },
        { ... },
        { ... },
        { ... },
        { ... },
        { ... },
        { ... },
        { ... },
        { ... },
        { ... },
        { ... },
        { ... },
        { ... },
        { ... },
        { ... },
        { ... },
        { ... },
        { ... },
        { ... },
        { ... },
        { ... },
        { ... },
        { ... },
        { ... },
        { ... },
        { ... },
        { ... },
        { ... },
        { ... },
        { ... },
        { ... },
        { ... },
        { ... },
        { ... },
        { ... },
        { ... },
        { ... },
        { ... },
        { ... },
        { ... },
        { ... },
        { ... },
        { ... },
        { ... },
        { ... },
```

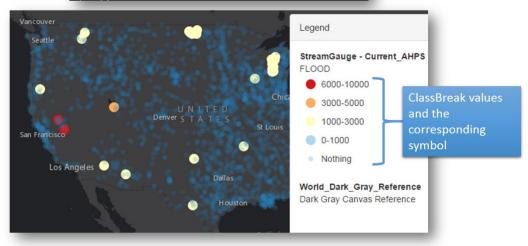

```
var renderer = new HeatmapRenderer({
    colors: ["rgba(0, 0, 250, 0)", "rgb(0, 0, 250)", "rgb(250,
    0, 250)", "rgb(250, 0, 0)"],
    blurRadius: 10,
    maxPixelIntensity: 230,
    minPixelIntensity: 8
});
```

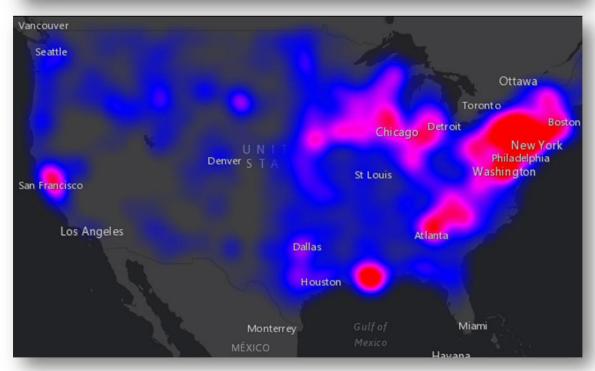

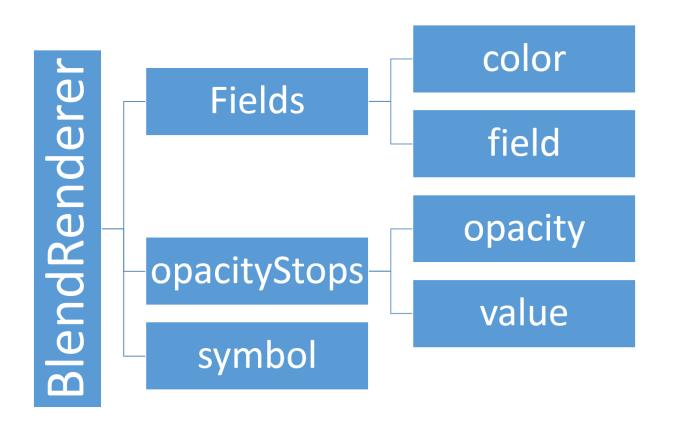

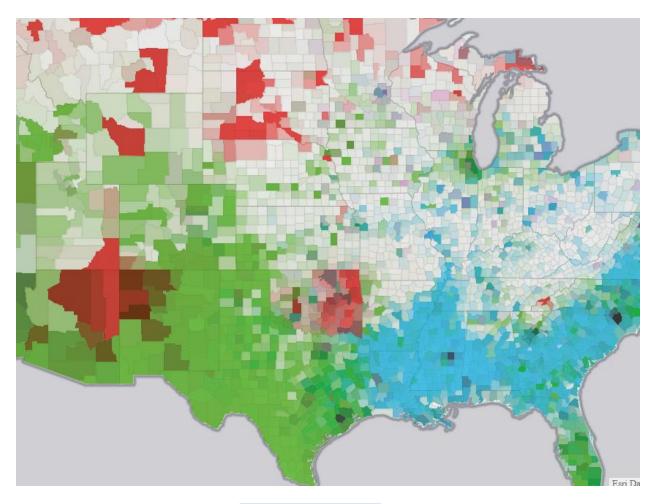

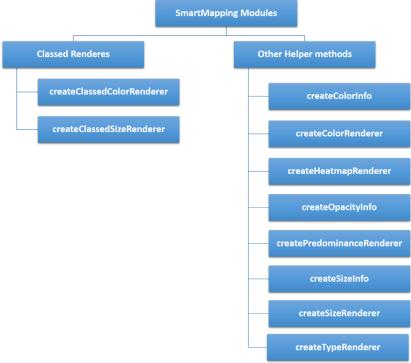

## **Chapter 6: Working with Real-Time Data**

JSON | SOAP

### LiveFeeds/Hurricane\_Active (MapServer)

View In: ArcGIS JavaScript ArcGIS.com Map Google Earth ArcMap ArcGIS Explorer

View Footprint In: ArcGIS.com Map

Service Description:

Map Name: Hurricane Active

Legend

All Layers and Tables

Dynamic Legend

**Dynamic All Layers** 

#### Layers:

- Forecast Position (0)
- · Observed Position (1)
- Forecast Track (2)
- · Observed Track (3)
- Forecast Error Cone (4)
- · Watches and Warnings (5)
- 5-Day Wind Force Probability (6)
  - Tropical Storm Force (34kts) (7)
  - Strong Tropical Storm (50kts) (8)
  - Hurricane Force (64kts+) (9)
  - o Raw 1/10th Degree Data (All) (10)

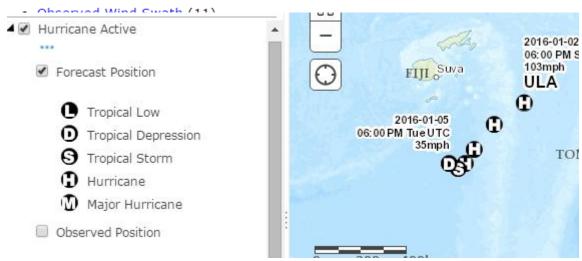

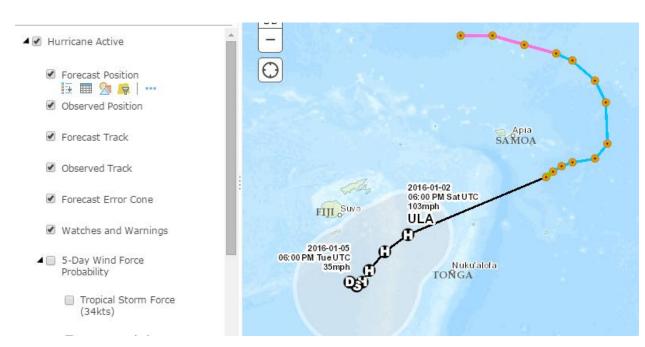

- Hurricane Active
  - Forecast Position
  - Observed Position
  - Forecast Track
  - Observed Track
  - Forecast Error Cone
  - Watches and Warnings
  - 4 F Day Wind Force

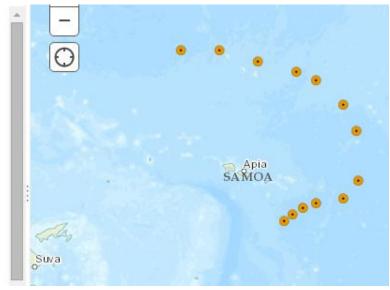

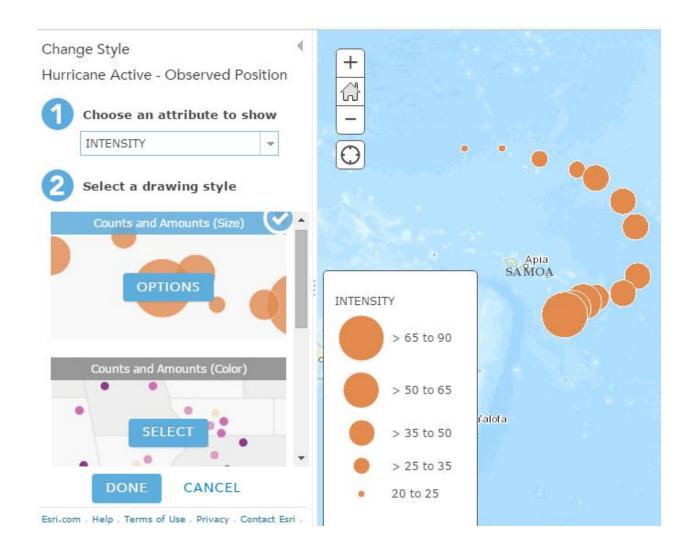

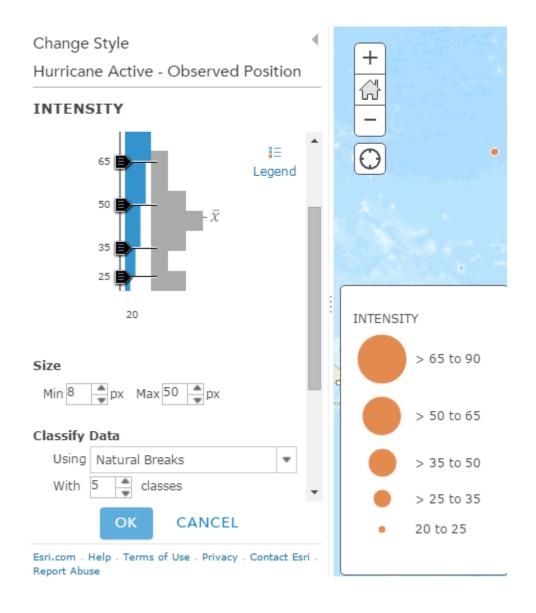

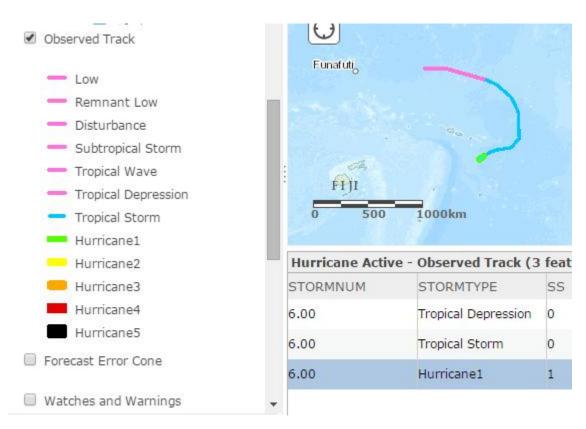

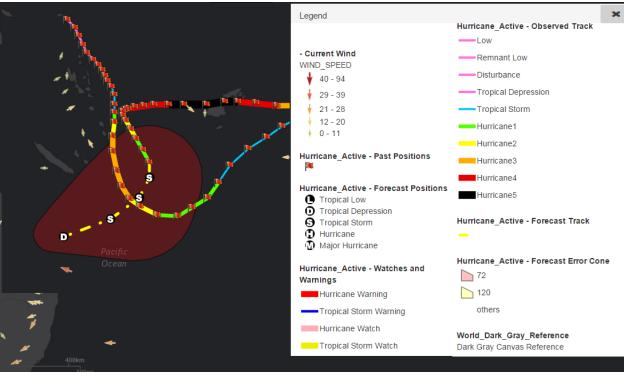

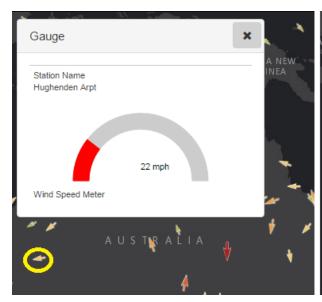

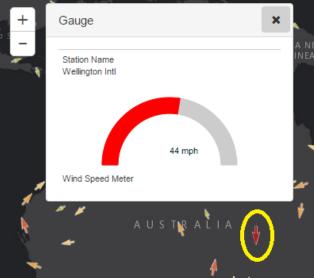

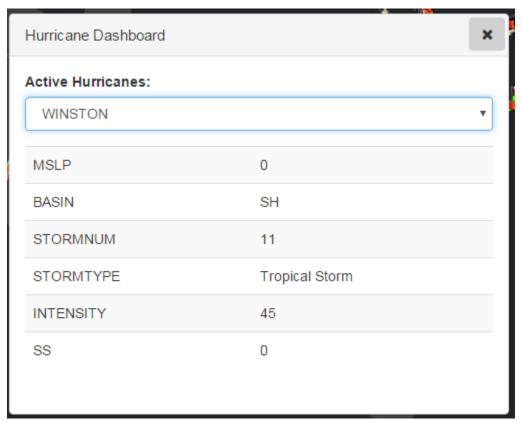

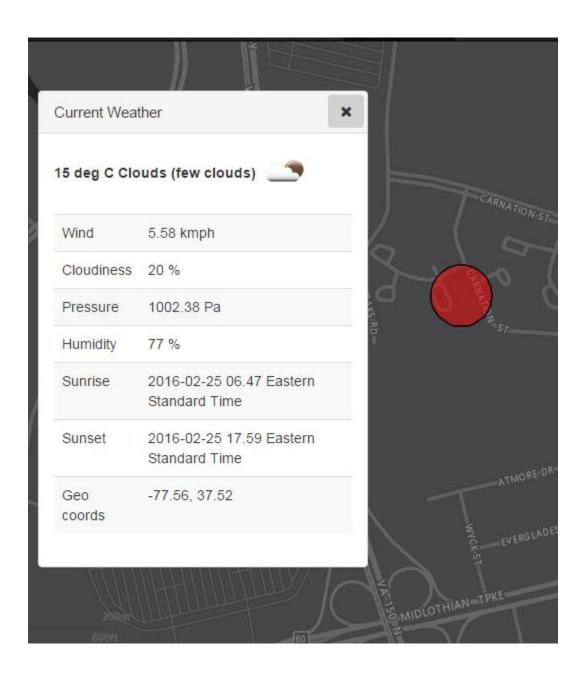

### **Chapter 7: Map Analytics and Visualization Techniques**

```
var queryTask = new QueryTask(BlockLevelFeatureLayerURL);
var query = new Query();
var maxStatDef = new StatisticDefinition();
maxStatDef.onStatisticField = 'MEDHINC_CY';
maxStatDef.outStatisticFieldName = 'MAX_MEDHINC_CY';
maxStatDef.statisticType = 'max';
var minStatDef = new StatisticDefinition();
minStatDef.onStatisticField = 'MEDHINC_CY
minStatDef.outStatisticFieldName = 'MIN_MEDHINC_CY';
                                                                Maximum, Minimum,
minStatDef.statisticType = 'min';
                                                                Average &
                                                                Standard Deviation
var stdDevStatDef = new StatisticDefinition();
                                                                Statistic Definition
stdDevStatDef.onStatisticField = 'MEDHINC_CY'
stdDevStatDef.outStatisticFieldName = 'STDDEV_MEDHINC_CY';
stdDevStatDef.statisticType = 'stddev';
var avgDevStatDef = new StatisticDefinition();
avgDevStatDef.onStatisticField = 'MEDHINC CY'
avgDevStatDef.outStatisticFieldName = 'AVG_MEDHINC_CY';
avgDevStatDef.statisticType = 'avg';
                                                          Pass it as an array for outStatistics
                                                          property of the Query
console.log([maxStatDef, minStatDef, stdDevStatDef]);
query.returnGeometry = false;
query.where = "1=1";
query.outStatistics = [maxStatDef, minStatDef, stdDevStatDef, avgDevStatDef];
queryTask.execute(query, handleQueryResult, errorHandler);
function handleQueryResult(results) {
    if (!results.hasOwnProperty("features") || results.features.length === 0) {
        console.log('No features, something went wrong');
                                                              This object contains all the
    var statsObj = results.features[0].attributes;
                                                              defined statistics
    console.log(statsObj);
    stats.Plus1StdDev = statsObj.AVG_MEDHINC_CY + 1 * statsObj.STDDEV_MEDHINC_CY;
    stats.Plus2StdDev = statsObj.AVG_MEDHINC_CY + 2 * statsObj.STDDEV_MEDHINC_CY;
    stats.Plus3StdDev = statsObj.AVG_MEDHINC_CY + 3 * statsObj.STDDEV_MEDHINC_CY;
                                                                                            Calculate +1, +2, +3
    stats.MinuslStdDev = statsObj.AVG_MEDHINC_CY - 1 * statsObj.STDDEV_MEDHINC_CY;
                                                                                            Std.Deviation as well as -
    stats.Mius2StdDev = statsObj.AVG_MEDHINC_CY - 2 * statsObj.STDDEV_MEDHINC_CY;
    stats.Minus3StdDev = statsObj.AVG_MEDHINC_CY - 3 * statsObj.STDDEV_MEDHINC_CY;
    console.log(stats);
```

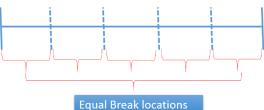

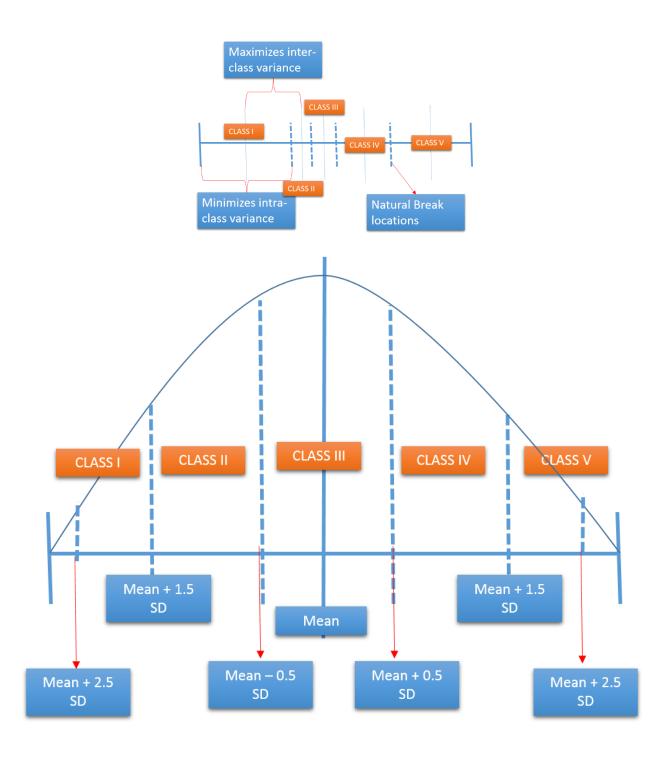

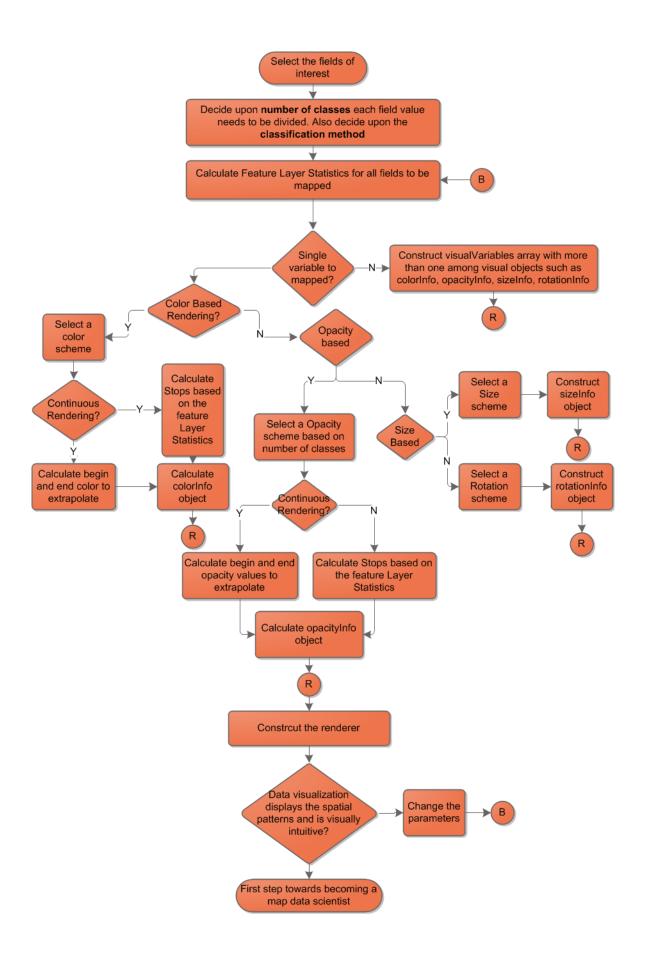

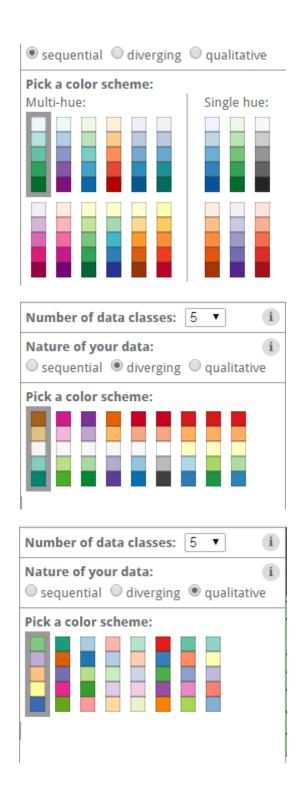

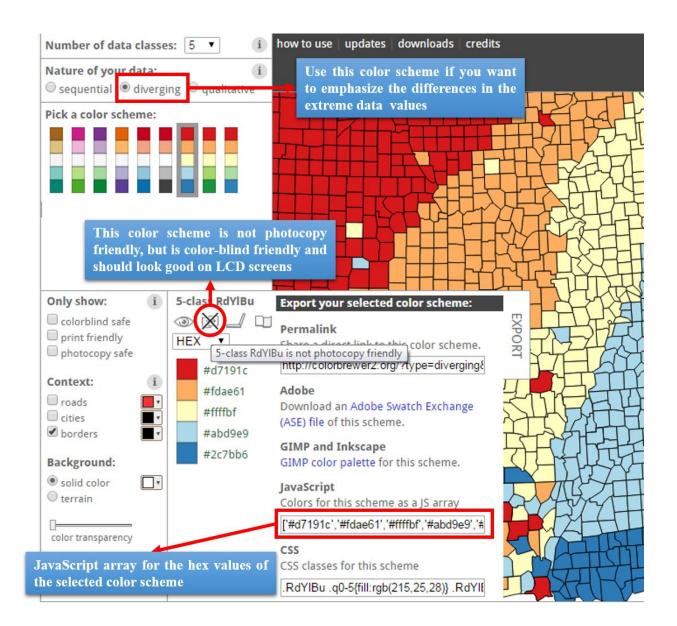

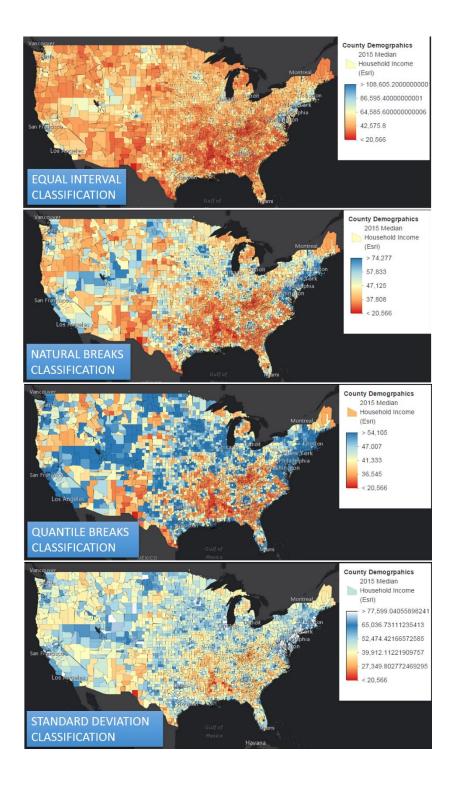

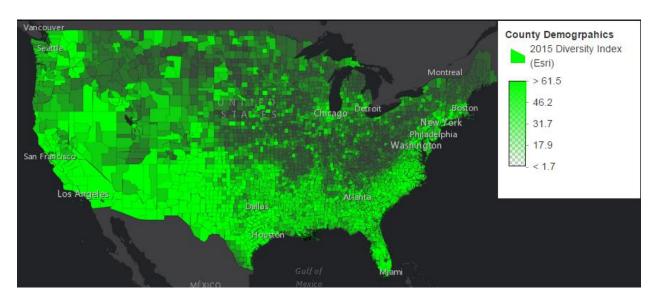

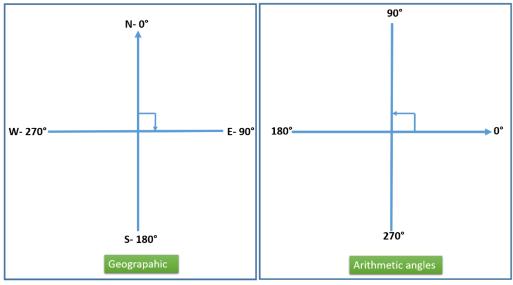

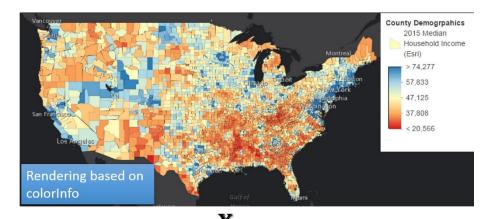

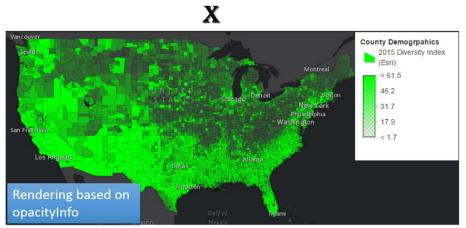

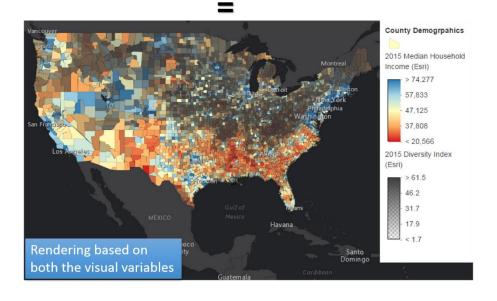

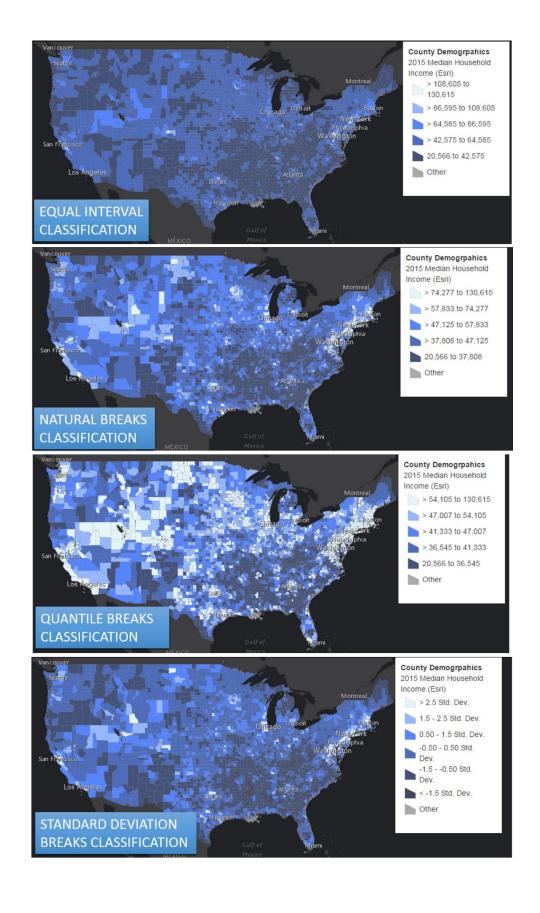

# **Chapter 8: Advanced Map Visualization and Charting Libraries**

### Example Dojo Chart Types

Choose a theme from the list below, a theme will be loaded dynamically, and the charts will be rendered using it.

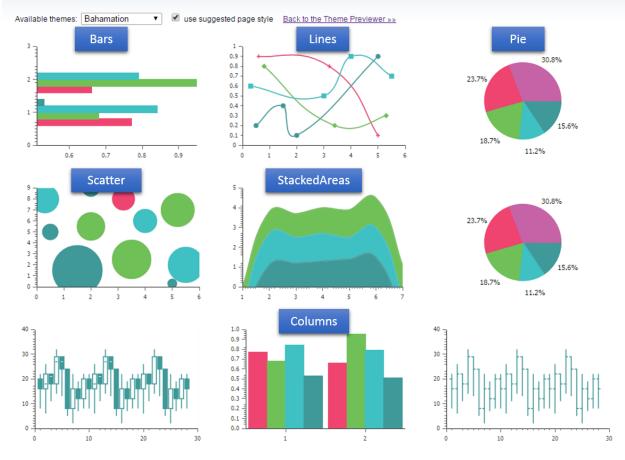

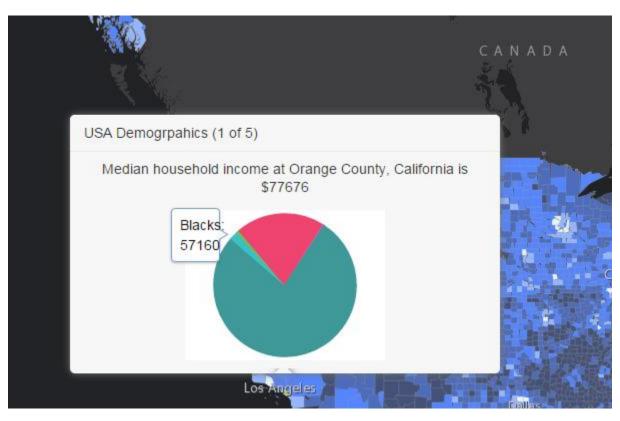

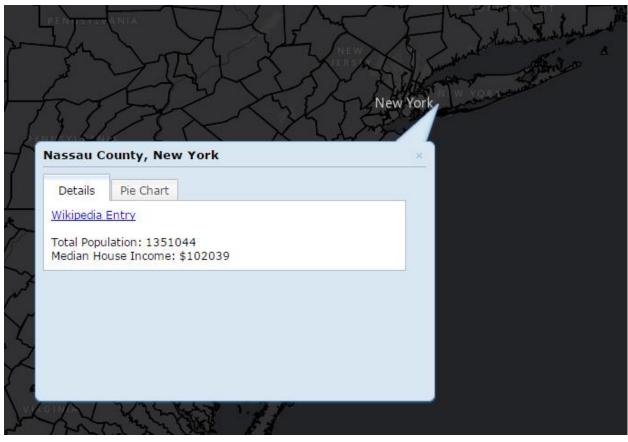

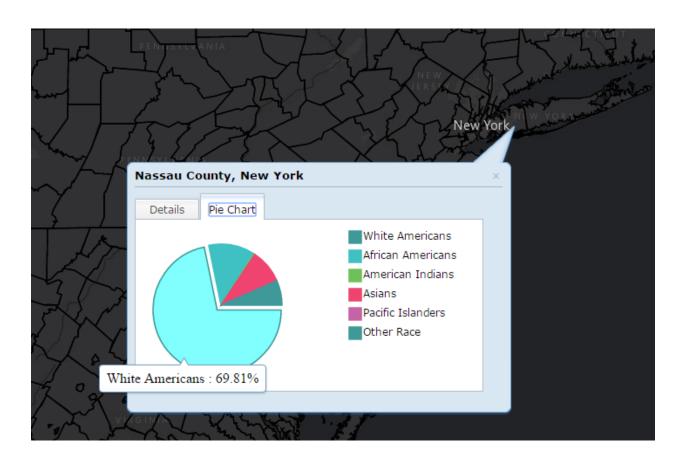

## Median Household Income (in \$)

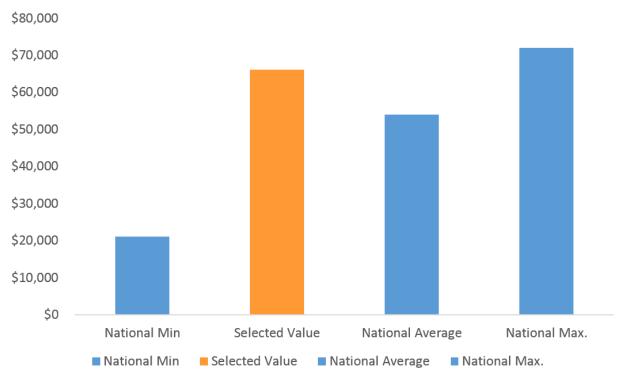

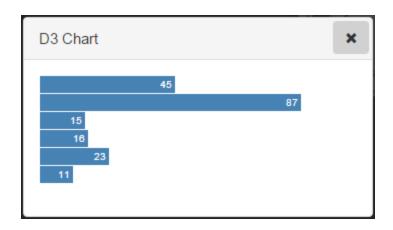

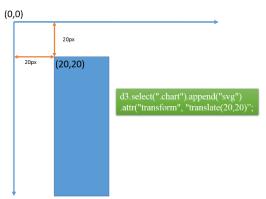

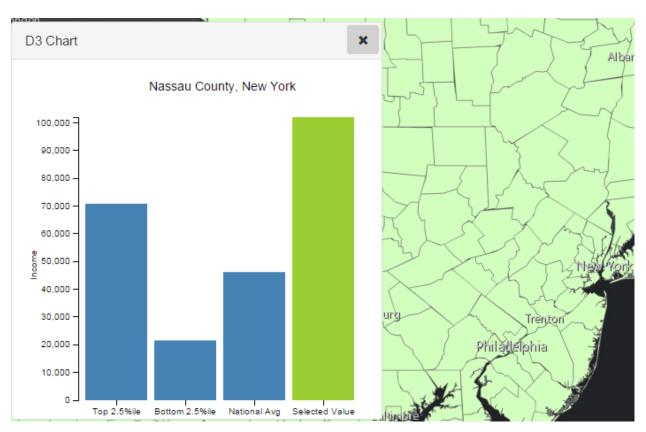

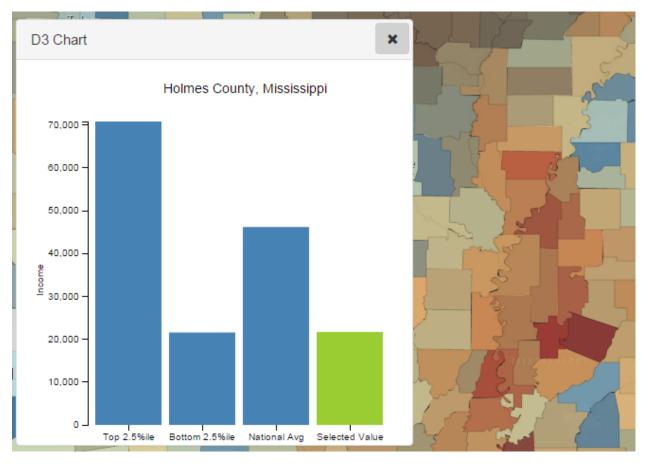

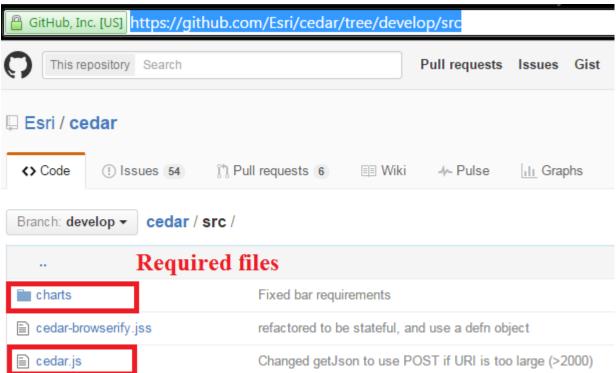

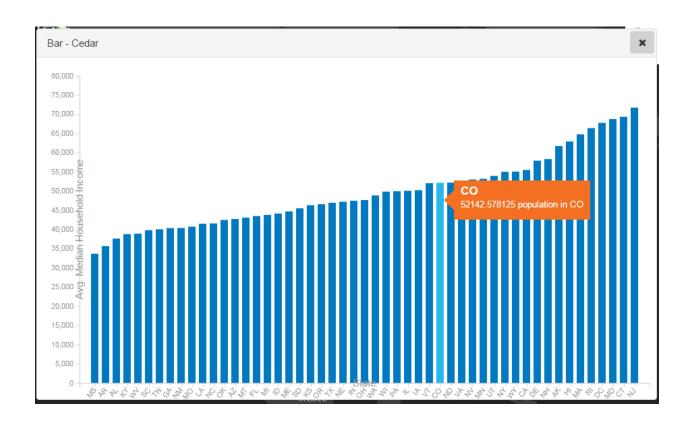

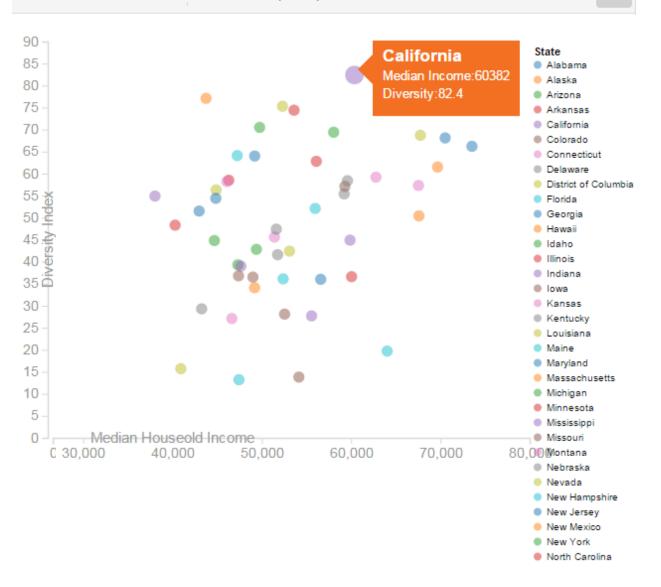

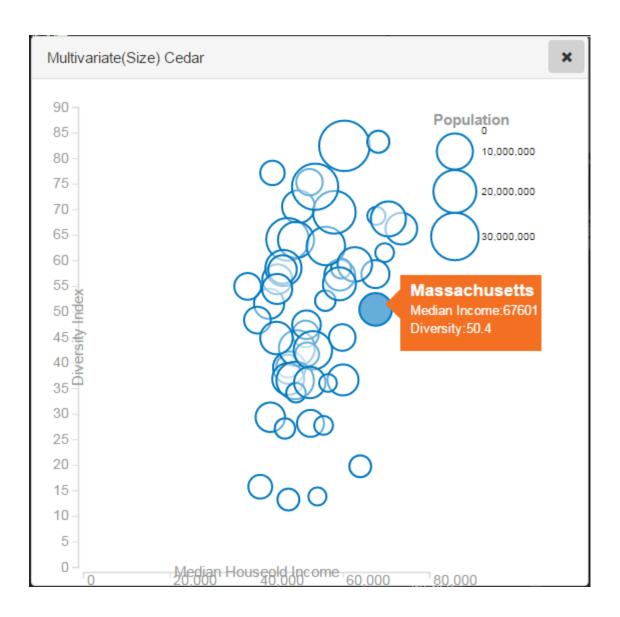

## **Chapter 9: Visualization with Time Aware Layers**

HasZ: false

HasM: false

#### Time Info:

Start Time Field: ddate End Time Field: null Track ID Field: null

Time Extent:

[2000/01/04 00:00:00 UTC, 2016/02/02 00:00:00 UTC]

Time Reference: N/A Time Interval: 1

Time Interval Units: esriTimeUnitsWeeks

Has Live Data: true Export Options: Use Time: true

Time Data Cumulative: false

Time Offset: null (null)

#### Has Attachments: false

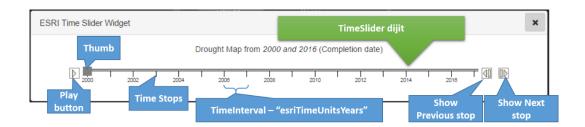

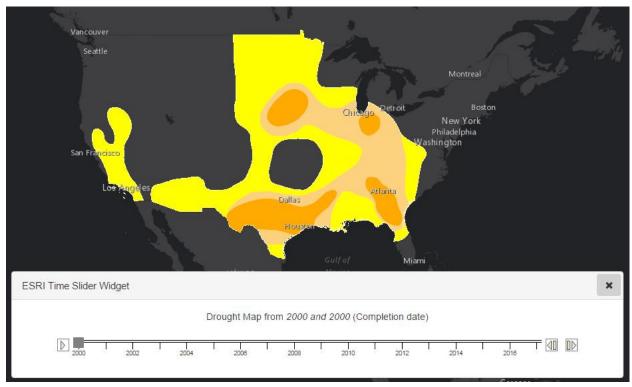

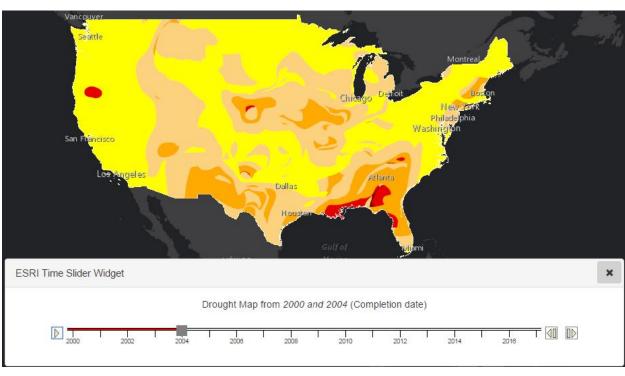

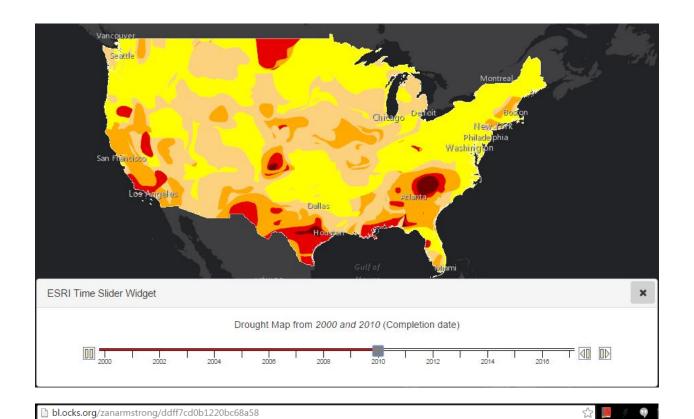

## slider: days of the year

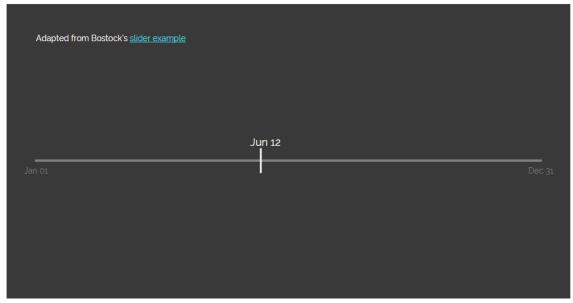

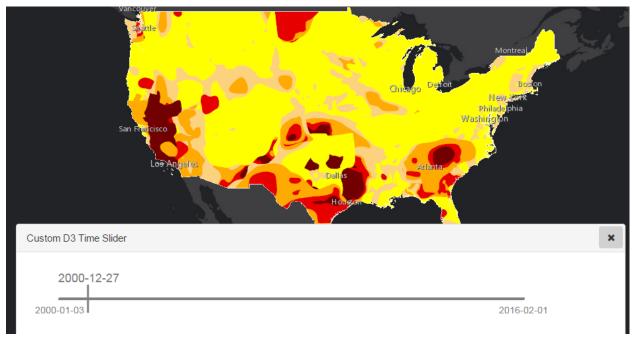

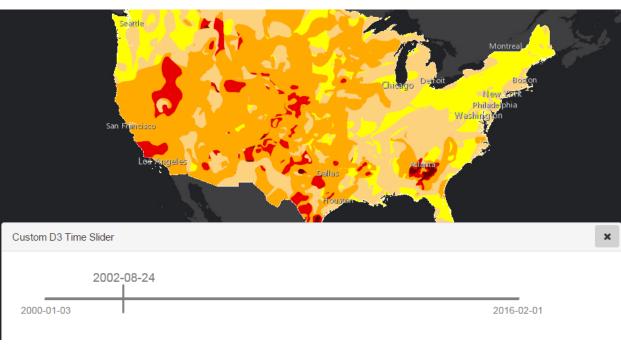

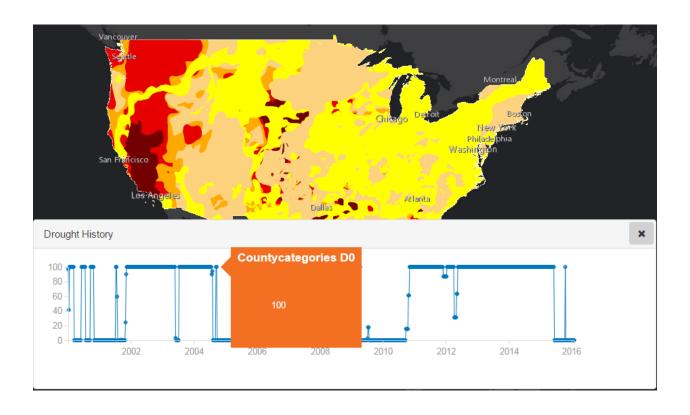